ANSWER KEY Exam II CIS 228: The Internet Prof. St. John Lehman College City University of New York 5 November 2009

1. True or False:

- (a) F In CSS, all properties and values in a rule go between  $\lt$   $>$  brackets.
- (b) F The format #name is used to select any elements that belong to a class.
- (c) F An element can belong to at most one class.
- (d)  $\overline{I}$  If you mix 0% red, 0% green, and 0% blue you will get black.
- (e) F Pseudoclasses must be defined in your HTML file to be used.
- (f)  $\bf{F}$  The span element is used to style images only.
- (g)  $\mathbf{F}$  The border property controls the amount of space around an element.
- (h)  $\mathbf{T}$  Tables are defined in rows, using the  $\langle \text{tr} \rangle$  element.
- (i)  $\mathbf{F}$  The  $\langle \text{th} \rangle$  element can only designate column headings.
- (j)  $\mathbf{F}$  Every form must have a select element.
- 2. Answer in two sentences or less the following:
	- (a) What does the style element do? Give an example. It allows you to include CSS rules in your HTML file. For example,  $\langle$ style $>$  body color: red;  $\langle$ /style $>$  when included in the  $\langle$ head $>$ of an HTML file will make all text red.
	- (b) What does link element do? How does it differ from the style element? It allows you to link an external style sheet. It differs from the style element, in that style lets you include the CSS rules in the file, while link lets rules in another file be used.
- 3. For each of the following, identify whether it would be done in HTML or CSS:
	- (a)  $\csc$  use sans-serif fonts
	- (b) css make a link's color red
	- (c) css increase the margin around an element
	- (d) html create an unordered list
	- (e) css change the font color of the page
- (f) css change the bullets (or markers) for a list
- (g) html create a table inside a table
- (h) html create a link
- (i) html include contact information on a page
- (j) html set up a radio buttons
- 4. Fill in the following table with the corresponding decimal or hexcode representation of the number. For partial credit, show your work.

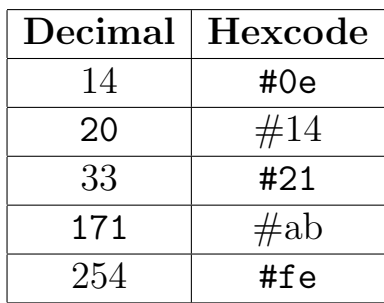

```
14/16 = 0 remainder 14 = #0f#14 = 1 * 16 + 4 = 2033/15 = 2 remainder 1 = #21\text{#ab} = \text{#a} * 16 + \text{#b} = 10 * 16 + 11 = 160 + 11 = 171254/16 = 15 remainder 14 = #fe
```
- 5. Write a complete CSS style sheet that:
	- uses a cursive font throughout the page,
	- has blue  $\langle h1 \rangle$  and  $\langle h2 \rangle$  headings that have a purple dashed bottom border,
	- visited links are blue, and
	- images inside a p element have solid silver thin borders.

```
body {
  font-family : cursive;
}
h1, h2 {
  color : blue;
  border-bottom : purple dashed thin;
}
a:visited {
  color: blue;
}
p img {
  border : solid silver thin;
}
```
6. Be the browser with the following HTML and CSS files. Draw the page and indicate any style (color, borders, etc) on your page:

### HTML:

### CSS:

```
<html xmlns="http://www.w3.org/1999/xhtml" lang="en">
  <head> <title>Favorite Artists</title>
   <link type="text/css" rel="stylesheet"
     href="artists.css" />
  </head>
 <body>
   <h1>My Favorite Artists</h1>
   <div id="sidebar"> <h2>Museums</h2>
    <ul>
       <li><a href="http://www.okeeffemuseum.org">O'Keefe
          Museum</a></li>
       <li><a href="http://www.moma.org">Museum of
          Modern Art</a></li>
    \langle/ul\rangle</div>
    <div id="georgia"> <h2>Georgia O'Keefe</h2>
    <p><img src="poppies.jpg" width="250"> </p>
    <p>American Painter, 1887-1986. </p>
   </div>
   <div id="jasper">
    <h2>Jasper Johns</h2>
    <p><img src="map1961.jpg" width = "250"></p>
    <p>American Painter and Printmaker, born 1930.</p>
    </div>
    <div id="footer">
     <p>Katherine St. John,
     <span class="email">stjohn@lehman.cuny.edu</span>
     \langle/p>
   </div>
  </body>
</html>
                                                          img {
                                                             border: solid black 2px;
                                                             padding: 15px;
                                                             margin: 10px;
                                                          }
                                                          #sidebar {
                                                            width: 200px;
                                                            float: right;
                                                            border: 4px solid #eeeeee;
                                                          }
                                                          #footer {
                                                            clear: both;
                                                            font-size: small;
                                                            text-align: center;
                                                          }
                                                          #georgia {
                                                            color: #ee0000;
                                                            width: 400px;
                                                            border: #ee0000 dotted 1px;
                                                          }
                                                          #jasper {
                                                            color: #0000ee;
                                                            width: 400px;
                                                            border: #0000ee dotted 1px;
                                                          }
                                                           .email {
                                                              font-family: Courier,monospace;
                                                          }
```
# **My Favorite Artists**

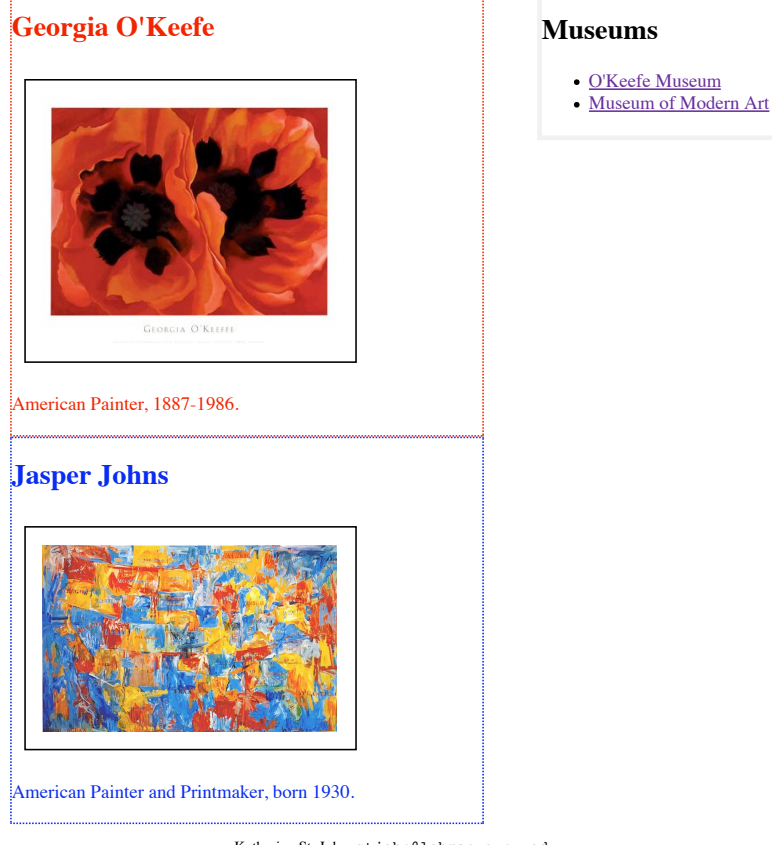

Katherine St. John, stjohn@lehman.cuny.edu

- 7. Write the HTML that does the following for a form:
	- (a) sets up the web application to be http://hflabs.com/pizza.php and uses the POST method:

<form action="http://hflabs.com/pizza.php" method="POST">

(b) makes a text box where a name can be entered:

<input type="text" name="name" id="name">

(c) allows the user to crust for their pizza order from thin, deep dish, cheese crust (allow only one element to be selected):

<input type="radio" name="crust" value="thin">Thin Crust<br> <input type="radio" name="crust" value="deep">Deep Dish<br> <input type="radio" name="crust" value="cheese">Cheese Crust

(d) makes a drop-down menu with a choice of: "Delivery," "Take Away," or "Eat In."

```
<select name="service">
  <option value="Delivery">Delivery</option>
  <option value="Take">Take Away</option>
  <option value="In">Eat In</option>
</select>
```
8. Write the HTML code and the style sheet for the table with the following information:

(Hint: Remember to align the text for each cell, borders and caption.)

| Leuman Couege. Total Enfoument |                                  |  |                     |
|--------------------------------|----------------------------------|--|---------------------|
|                                | Undergraduate   Graduate   Total |  |                     |
| Fall 2007                      | 8,864                            |  | $2,058$   $10,922$  |
| Fall 2008                      | 9,570                            |  | $2,291 \mid 11,861$ |

Lehman College: Total Enrollment

## HTML:

```
<table>
  <caption>Lehman College:
  Total Enrollment</caption>
<tr>
  <td></td>
  <th>Undergraduate</th>
  <th>Graduate</th>
  <th>Total</th>
\langle/tr>
<tr>
  <td>Fall 2007</td>
  <td class="right">8,864</td>
  <td class="right">2,058</td>
  <td>10,922</td>
\langle/tr>
\langletr>
  <td>Fall 2008</td>
  <td class="right">9,570</td>
  <td class="right">2,291</td>
  <td>11,861</td>
\langletr>
</table>
```
CSS:

```
table {
  border-collapse : collapse;
  border : thin black solid;
}
th,td {
  border: thin black solid;
}
.right {
  text-align : right;
}
```
- 9. Write the style sheet that will arrange the following page:
	- the overall left and right margins of the page should be 75 pixels,
	- the nav section have a fixed position on the upper left hand side,
	- list items should have no left margins,
	- the text should be centered in the main section of the page, and
	- the footer should clear both sections.

(Hint: Do not change any of the HTML code.)

```
\verb|html|<head>
<title>Lehman College: Division of Natural & Social Sciences</title>
<meta http-equiv="Content-Type" content="text/html; charset=iso-8859-1" />
<link rel="stylesheet" type="text/css" href="../../css/natural_social.css" />
</head>
<body>
<div id="nav">
 <ul class="division">
    <li><a href="index.html">home</a></li>
```

```
<li><a href="departments.html">departments and programs</a></li>
    <li><a href="http://www.sigmaxi.org">sigma xi honor society</a></li>
    <li><a href="http://www.lehman.edu">lehman home</a></li>
  \langle/ul\rangle</div>
<div id="main">
  <p><img src="images/science_building_drawing.jpg" alt="Science Building" width="450" /></p>
  <ul>
    <li><a href="advancing.html">Advancing Science at Lehman College</a></li>
  \langle/ul>
  <p class="update">Updated: 11/03/2009</p>
</div>
<div id="footer">
  302 Shuster Hall, 250 Bedford Park Blvd. West, Bronx, NY 10468
</div>
</body>
</html>
Answer:
body {
  margin-left : 75px;
  margin-right: 75px;
}
#nav {
  position: fixed;
  top: 30px;
  left: 30px;
}
li {
  margin-left : 0px;
}
#main {
  text-align : center;
}
#footer {
  clear : both;
}
```
10. Write a complete HTML file and CSS file to display information about two people you admire. The page should have a header, with title, and a footer with your contact information. The information about the two people should be displayed side by side. Each should include a title, an image, and a paragraph describing them. The text in header and footer sections should centered. All sections of the page should be surrounded by padding and a border.

## HTML:

### CSS:

```
<html>
<head>
  <title>Two People I admire</title>
</head>
<body>
  <div id="header">
    <h1>Two People I admire</h1>
  \langlediv>
  <div id="obama">
    <h2>President Barack Obama</h2>
    <img src="barack.jpg">
    < p >A profoundly intelligent man who
      combines intellect with a social
      conscience in his effort to make
      the world a better place.
    </p>
  </div>
  <div id="elro">
    <h2>Eleanor Roosevelt</h2>
    <img src="eleanor.jpg">
    <p>
      She was the first lady of the
      United States, supported the
      formation of the United Nations,
      and chaired the committee that
      drafted the Universal Declaration
      of Human Rights.
    \langle/p>
  </div>
  <div id="footer">
 K. St. John, stjohn@lehman.cuny.edu
  \langlediv>
</body>
</html>
                                           div {
                                           }
                                           #obama {
                                           }
                                           #elro {
                                           }
                                           }
```

```
padding : 30px;
  border : thin black solid;
 width : 350px;
  float : left;
  width : 350px;
#footer, #title {
  text-align : center;
```